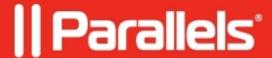

## Remote PC Agent not verified

• Parallels Remote Application Server

## **Symptoms**

- Remote PC Agent no verified
- If I try to push the installer again from the Console it is installs, but still couldn't be verified.

## Cause

RAS RD Session Host Agent installed by accident caused the conflict.

You may see it also while pushing the PC Agent:

## Resolution

- 1. On the affected PC, open services.msc
- 2. Check for "RAS" services. If you found RD Session Host Agent is running this is the reason.
- 3. Go to Control Panel > Uninstall a program > Parallels Remote Application Server > Change
- 4. At the **Select Installation Type** dialog make sure that only **RAS PC Agent** is checked and proceed with the wizard.
- 5. Make sure that the **RAS PC Agent** service is now running in **services.msc**.

© 2024 Parallels International GmbH. All rights reserved. Parallels, the Parallels logo and Parallels Desktop are registered trademarks of Parallels International GmbH. All other product and company names and logos are the trademarks or registered trademarks of their respective owners.